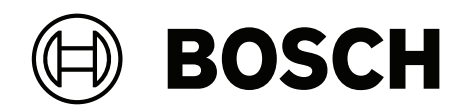

## **Access Modular Controller 2**

### ADS‑AMC2‑4WCF | APC‑AMC2‑4WCF

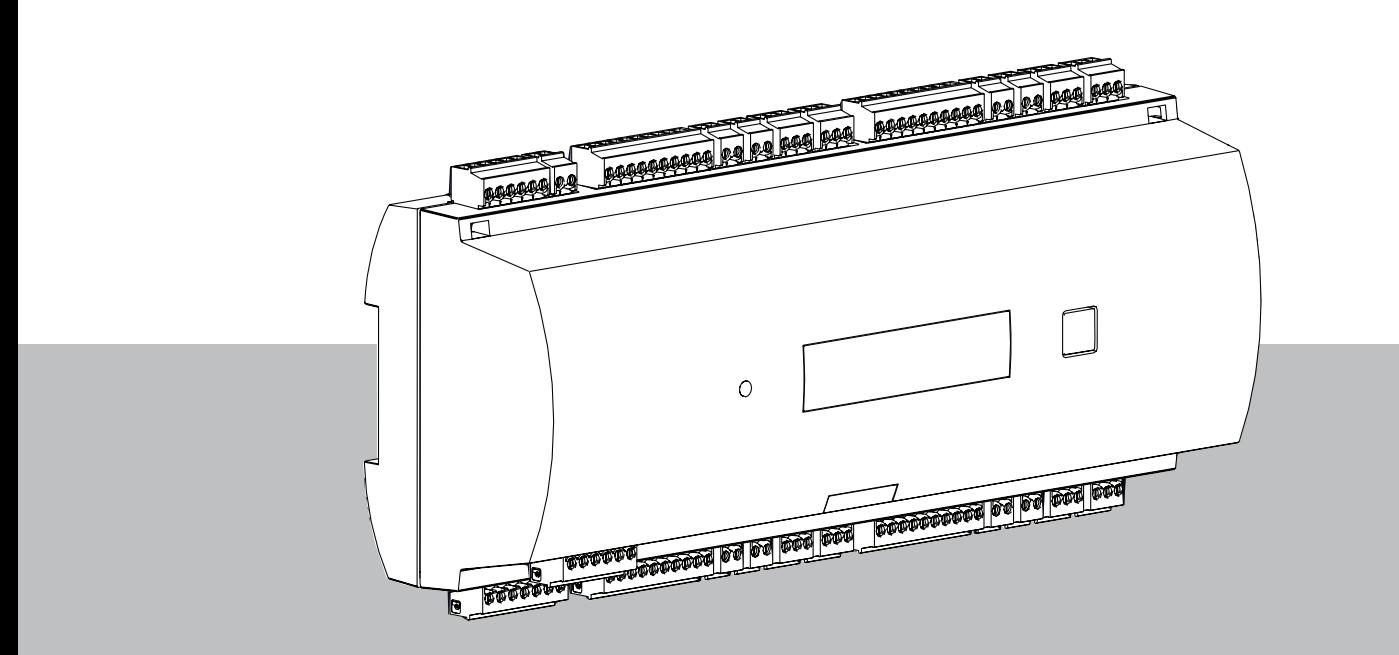

**fr** Guide d'installation

### **Table des matières**

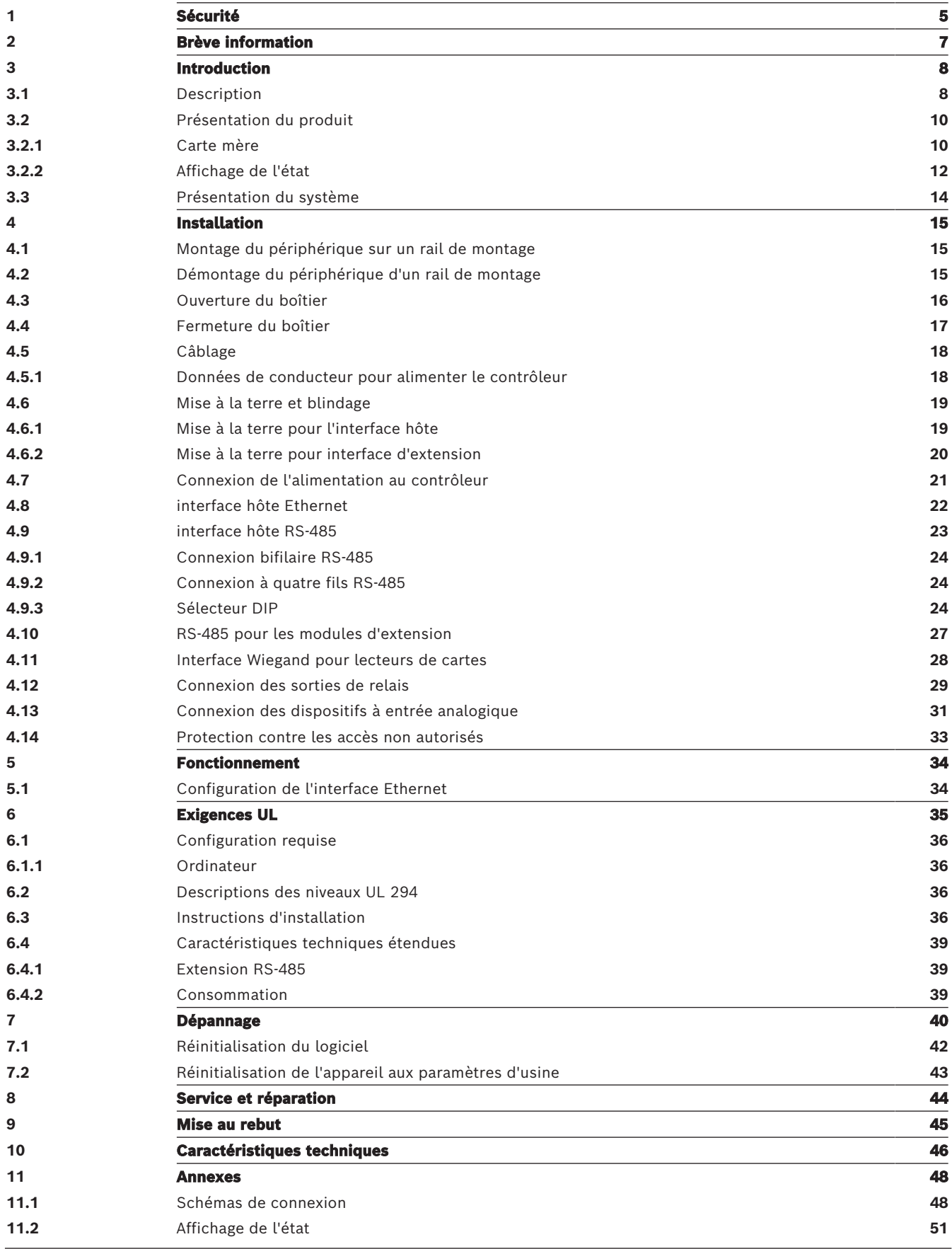

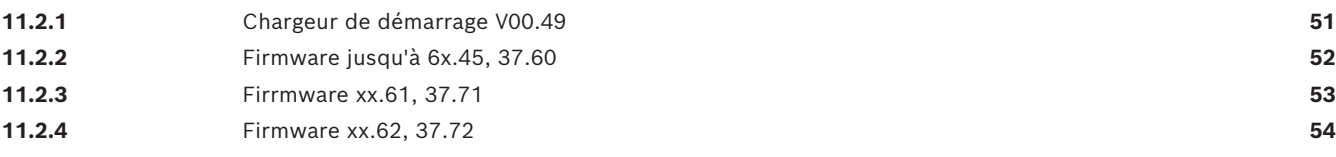

### <span id="page-4-0"></span>**1 Sécurité ! Avertissement! Veuillez lire attentivement les instructions fournies** Avant d'utiliser l'appareil, lisez attentivement ces instructions. Assurez-vous que vous avez bien compris les informations contenues dans le présent document. **! Attention! Risque d'incendie et risque d'électrocution en raison de pièces de rechange et d'accessoires non autorisés** Les pièces de rechange et les accessoires non autorisés peuvent ne pas comporter de câbles de mise à la terre ou d'autres éléments de sécurité. Les alimentations externes doivent être installées par du personnel qualifié. Le technicien de service doit utiliser des pièces de rechange ou des accessoires spécifiés par le fabricant. **! Avertissement! Risque d'explosion de la batterie au lithium** La pile peut exploser si elle n'est pas remplacée correctement. Soyez particulièrement attentif à ce que la polarité soit correcte lors de l'insertion. Remplacez les piles uniquement par des piles identiques, tel que recommandé par le fabricant. Ne pas surchauffer ni exposer au feu, à une force mécanique ou à des conditions inhabituelles de pression d'air élevée/basse. **! Avertissement! Risque de blessures corporelles en raison du blocage des issues de secours** Ce produit peut bloquer les issues de secours s'il n'est pas installé correctement. Pour garder les issues de secours libres : - Utilisez des verrous en mode de sécurité intrinsèque afin que les portes puissent être déverrouillées en cas de panne de courant. - Installez des commutateurs de dérogation manuelle, comme des bris de vitre ou des stations à levier, pour déverrouiller les portes en cas d'urgence. **i Remarque!** Éliminez les piles usagées conformément aux instructions du fabricant et aux lois et réglementations locales. Les piles doivent être mises au rebut séparément des ordures ménagères. **i Remarque! Dommages de l'appareil dus à un montage incorrect** Installez les éléments sur les rails de montage correspondants. Si l'appareil tombe ou est endommagé, vérifiez-le avant l'installation. **i Remarque! Remarques sur les réglementations locales** Lorsque vous installez l'appareil, tenez compte des réglementations locales en matière

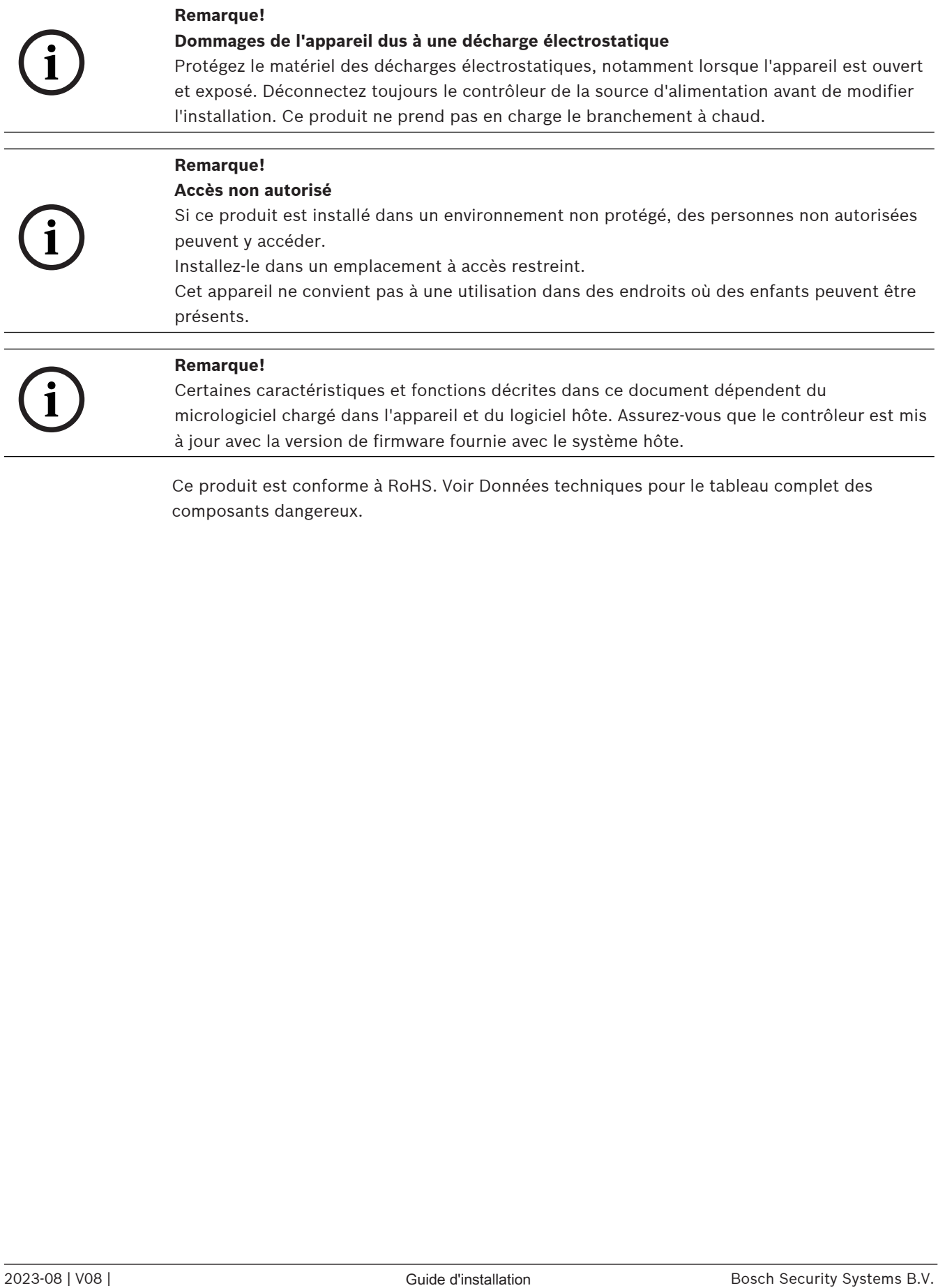

### **2 Brève information**

<span id="page-6-0"></span>Ce contrôleur peut gérer jusqu'à quatre lecteurs de badges Wiegand. Il est conçu pour traiter intégralement des droits sur les différents points d'accès installés. Les points d'accès sont principalement composés de portes, portillons, barrières, tourniquets, portes pivotantes, sas de sécurité, lecteur de badges, dispositifs d'ouverture de porte et capteurs.

Toutes les versions du produit utilisent des connexions chiffrées entre le contrôleur modulaire d'accès et le système hôte.

Le contrôleur stocke toutes les informations nécessaires dans une mémoire tampon secourue par une pile et sur une carte de stockage compact flash. Même lorsque l'appareil est hors ligne, il peut effectuer les actions suivantes :

- Statut indépendant et contrôles d'autorisation sur les points d'accès
- Prendre des décisions d'accès
- Activer et désactiver les éléments périphériques connectés
- Détecter et enregistrer tous les événements pertinents

Le contrôleur d'accès modulaire (AMC) est pris en charge par Access Professional Edition (APE), BIS Access Engine (ACE) et Access Management System (AMS).

Pour les dernières informations sur nos produits, visitez notre catalogue de produits en ligne : [www.boschsecurity.com/xc/en/product-catalog/](http://www.boschsecurity.com/xc/en/product-catalog/)

#### **Dates de fabrication**

Pour les dates de fabrication du produit, accédez à l'adresse [www.boschsecurity.com/](http://www.boschsecurity.com/datecodes/) [datecodes/](http://www.boschsecurity.com/datecodes/) et reportez-vous au numéro de série sur l'étiquette du produit.

#### **Remarques**

Ce matériel faisant partie d'un système de sécurité, Son accès doit être exclusivement réservé aux personnes autorisées. Certains états interdisant l'exclusion ou la limitation des garanties implicites, ainsi que la limitation de la responsabilité en cas de dommages accessoires ou consécutifs, il se peut que ladite limitation ou exclusion ne s'applique pas dans votre cas.

Si vous avez besoin d'aide ou si vous avez des questions, contactez :

**Bosch Security Systems B.V.** Torenallee 49 5617 BA Eindhoven Pays-Bas **www.boschsecurity.fr** © Bosch Security Systems B.V., 2023

### **3 Introduction**

### **3.1 Description**

<span id="page-7-1"></span><span id="page-7-0"></span>Le contrôleur est équipé de quatre interfaces indépendantes pour les lecteurs de type Wiegand. Il est capable de contrôler deux portes avec un lecteur dans chaque direction et jusqu'à quatre portes avec un lecteur dans une seule direction.

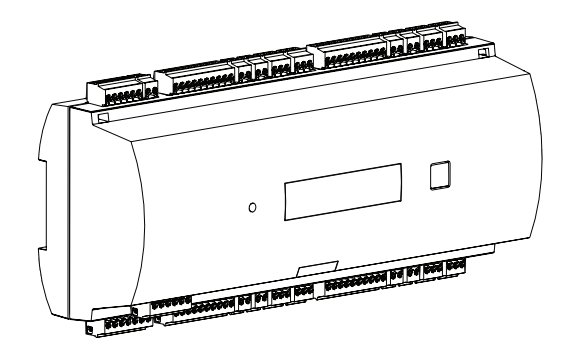

**Figure 3.1:** Access Modular Controller

Toutes les informations nécessaires à la vérification des accès sont stockées sur une mémoire tampon par batterie intégrée et sur une carte mémoire Compact Flash (CF). C'est la garantie de décisions d'accès autonomes et d'enregistrements d'accès complets même si le système hôte de gestion est hors ligne L'adaptateur Compact Flash intégré fournit une capacité de stockage appropriée aux détenteurs de carte et aux événements.

Les circuits électroniques du contrôleur sont entièrement recouverts d'un caisson en plastique. L'écran LCD (cristaux liquides) fournit quant à lui toutes les informations d'état importantes.

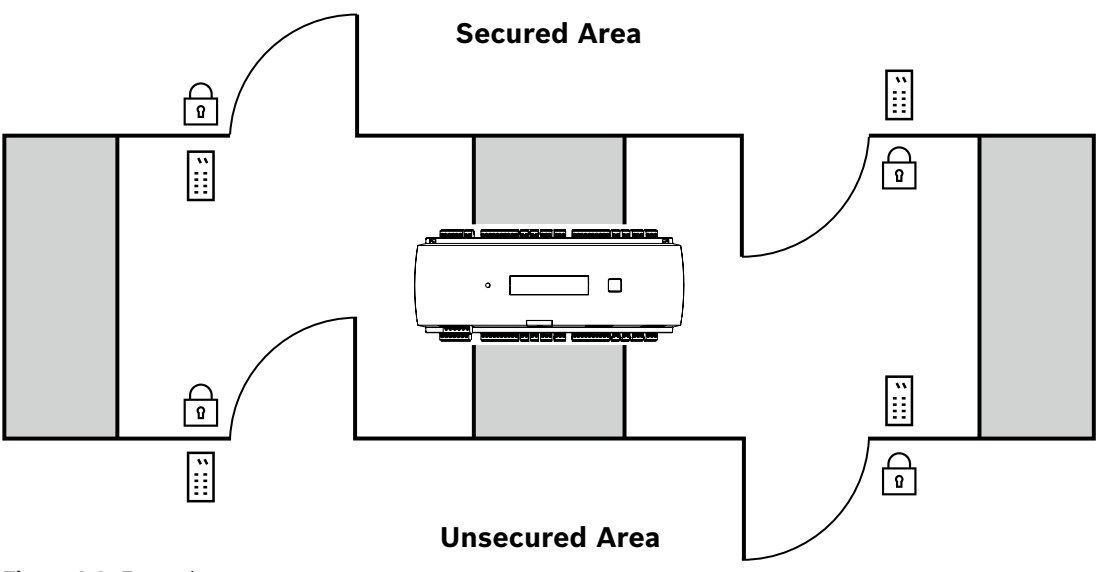

### **Figure 3.2:** Exemple

Le contrôleur peut communiquer en amont avec l'ordinateur hôte à l'aide de l'une des interfaces suivantes :

- Ethernet
	- multipoint RS-485, non prise en charge par :
		- BIS 4.9.1 et versions ultérieures
		- AMS 4.0 et versions ultérieures.

Le contrôleur possède huit dispositifs à entrées analogiques et huit sorties de relais. Via ses dispositifs à entrées analogiques, le contrôleur peut vérifier, par exemple, si un verrou est fermé ou ouvert. Les sorties de relais peuvent servir, par exemple, à activer les mécanismes de verrouillage si l'accès est autorisé, ou à activer le système d'alarme antivol en cas d'intrusion ou d'alerte système. Si les huit entrées et huit sorties intégrées ne suffisent pas pour configurer le système, jusqu'à trois cartes d'extension supplémentaires peuvent être connectées. Les extensions fournissent 8 ou 16 entrées et sorties supplémentaires. Dans les systèmes hôtes de contrôle d'accès Bosch, la procédure de configuration d'un contrôleur est simple et rapide grâce à l'utilisation de modèles de portes. Une fois sélectionnées, toutes les entrées et sorties sont prédéfinies. Ces paramètres peuvent être modifiés pour choisir chaque contact libre du contrôleur ou une extension connectée. Le nom et le marquage du produit se trouvent à l'arrière du boîtier du produit.

### **3.2 Présentation du produit**

### **3.2.1 Carte mère**

<span id="page-9-2"></span><span id="page-9-1"></span><span id="page-9-0"></span>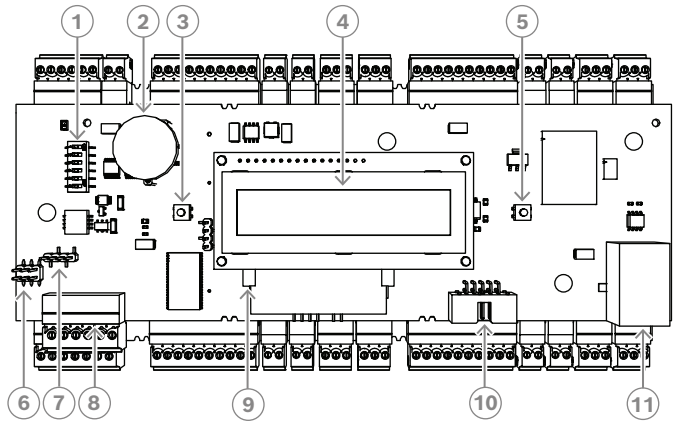

**Figure 3.3:** Carte à circuits supérieure avec affichage (avant)

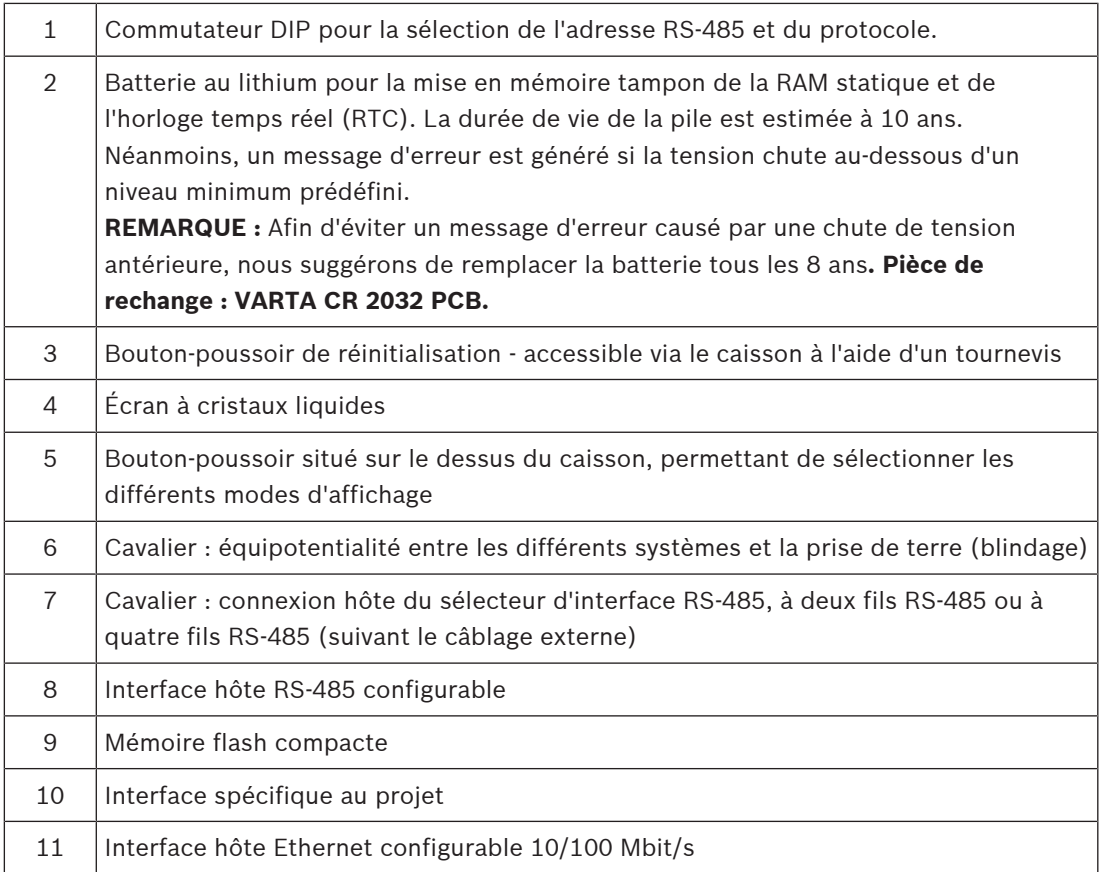

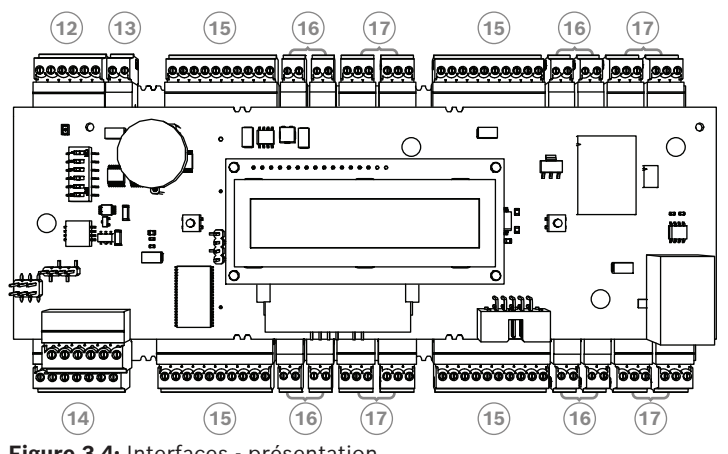

**Figure 3.4:** Interfaces - présentation

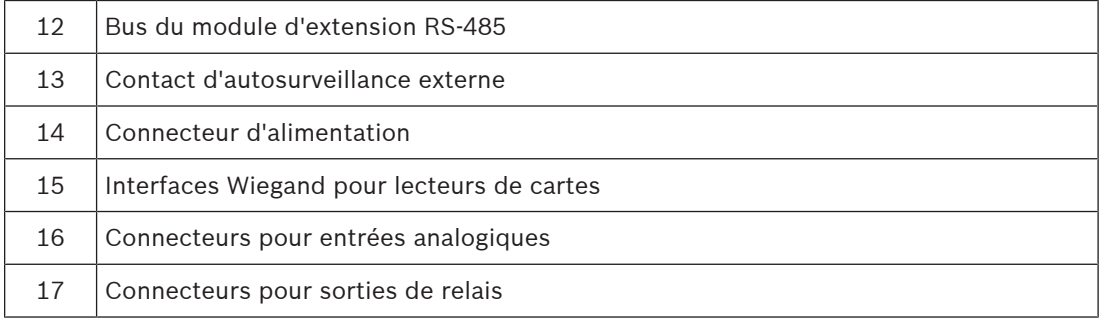

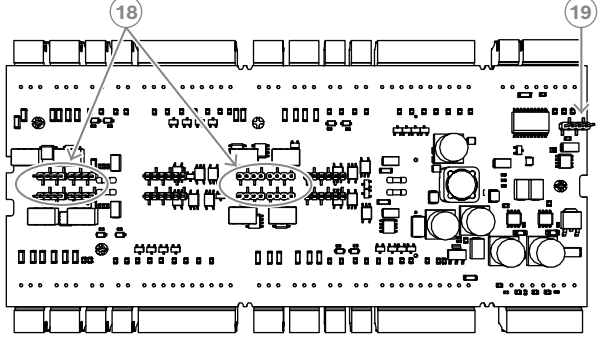

**Figure 3.5:** Cavalier (arrière)

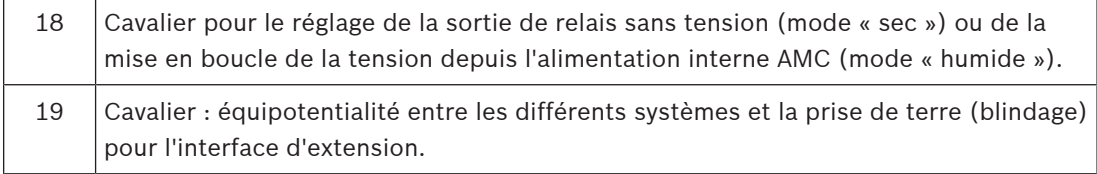

### **3.2.2 Affichage de l'état**

<span id="page-11-0"></span>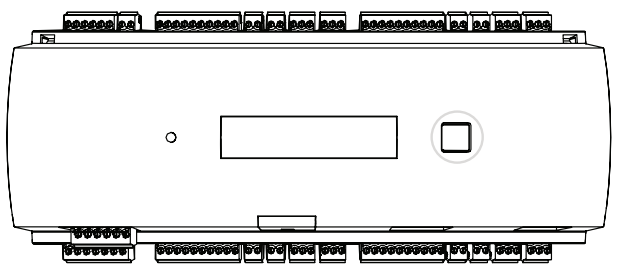

**Figure 3.6:** Bouton Dialog (Boîte de dialogue) du contrôleur

L'écran à cristaux liquides fournit les informations d'état sur le contrôleur. Enfoncez le bouton de dialogue (boîte de dialogue) pour basculer d'un mode à un autre.

Le mode d'affichage sélectionné reste configuré jusqu'à la prochaine utilisation du bouton. Les pages d'affichage dépendent du firmware chargé dans le contrôleur. L'ordre des pages d'affichage disponibles en sortie d'usine (Bootloader V00.49) est indiqué dans le tableau suivant.

Pour plus d'informations sur les pages d'affichage disponibles pour les différentes variantes de firmware (FW), reportez-vous à [Affichage de l'état, page 51](#page-50-0).

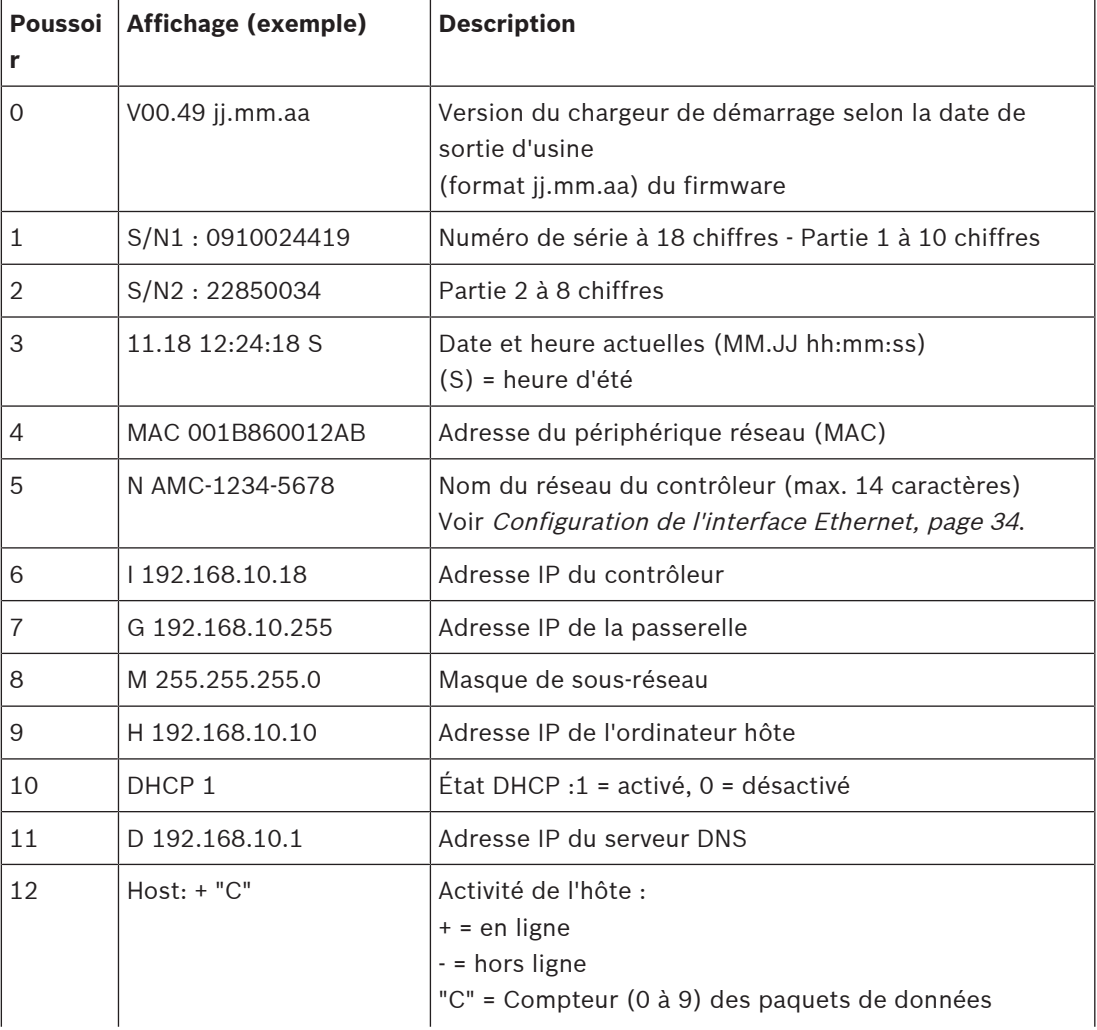

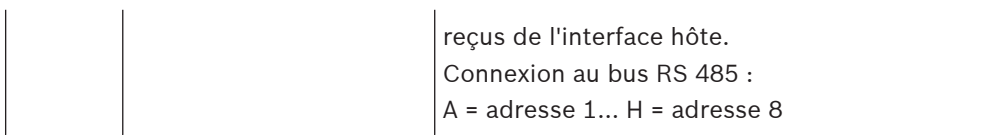

### **3.3 Présentation du système**

<span id="page-13-0"></span>Le contrôleur peut être connecté au système hôte via l'une des interfaces suivantes, selon le type d'installation :

- Ethernet
- multipoint RS-485, non prise en charge par :
	- BIS 4.9.1 et versions ultérieures
	- AMS 4.0 et versions ultérieures.

L'interface hôte est sélectionnée au moment de l'installation.

Les quatre interfaces de lecteur sont toutes disponibles sur le périphérique.

Pour un fonctionnement via RS485, jusqu'à huit contrôleurs d'accès peuvent être connectés sur une liaison multipoint.

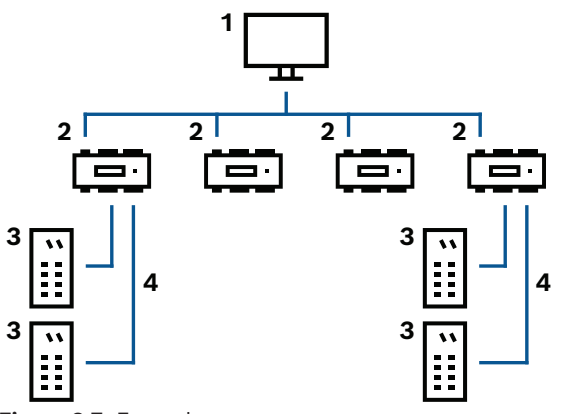

**Figure 3.7:** Exemple

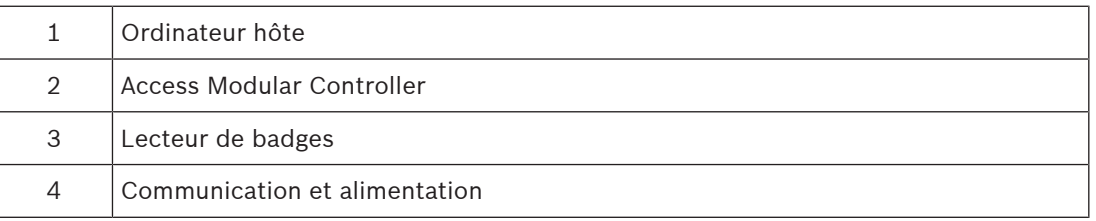

Dans la chaîne de communication d'un système, le contrôleur d'accès est intégré entre le système hôte et les périphériques.

Il est possible de connecter au maximum quatre lecteurs au contrôleur d'accès modulaire.

### **4 Installation**

### **4.1 Montage du périphérique sur un rail de montage**

<span id="page-14-1"></span><span id="page-14-0"></span>Le contrôleur peut être fixé sur un rail de montage standard 35 mm, via un mécanisme d'encliquetable. Fixez le contrôleur sur le bord supérieur du rail de montage [1]. Enfoncez ensuite le périphérique et encliquetez-le sur le rail en le poussant vers l'arrière [2].

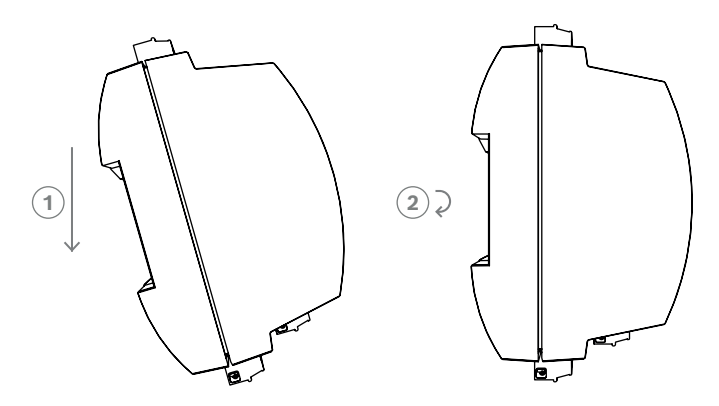

**Figure 4.1:** Montage du contrôleur sur un rail de montage Pour plus d'informations sur l'installation du dispositif dans un boîtier, reportez-vous au manuel d'instructions séparé du boîtier AEC-AMC2-UL01 ou AEC-AMC2-UL02. Une fois le dispositif installé, maintenez la porte du boîtier fermée.

### **4.2 Démontage du périphérique d'un rail de montage**

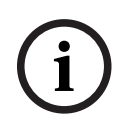

### <span id="page-14-2"></span>**Remarque!**

Pour retirer le contrôleur d'un rail de montage, retirez d'abord tous les connecteurs enfichables.

Enfoncez le contrôleur jusqu'à ce que le bord inférieur sorte du rail de montage [**1**]. Retirez l'extrémité inférieure du contrôleur l' du rail de montage [**2**].

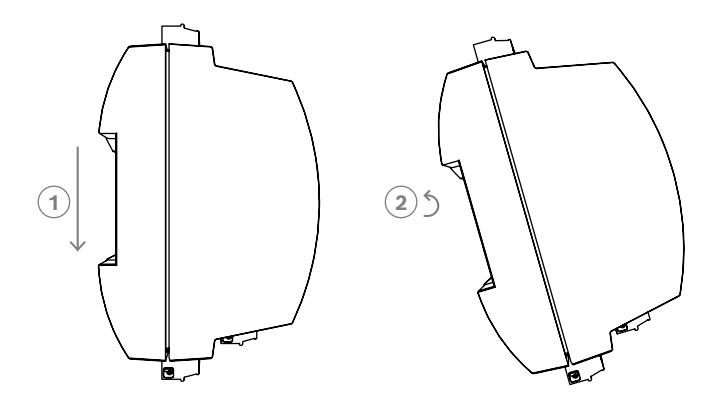

**Figure 4.2:** Démontage du contrôleur d'un rail de montage

**i**

### **4.3 Ouverture du boîtier**

#### <span id="page-15-0"></span>**Remarque!**

Pour ouvrir le contrôleur, retirez d'abord tous les connecteurs enfichables.

Le boîtier du contrôleur comprend un capot supérieur monté avec un dispositif de fermeture encliquetable à deux points sur un châssis. Pour ouvrir le boîtier, enfoncez les deux dispositifs encliquetables à l'aide d'un tournevis, puis faites pivoter le capot vers le bas.

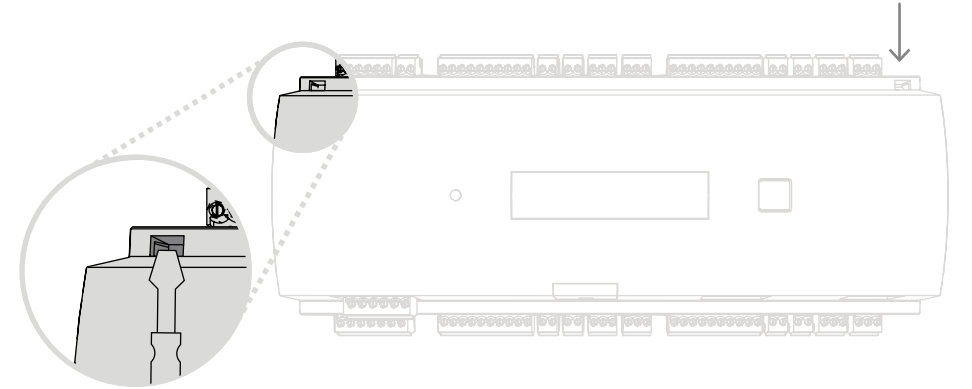

**Figure 4.3:** Ouverture du boîtier du contrôleur

### **4.4 Fermeture du boîtier**

<span id="page-16-0"></span>Avant d'aligner les capots, débranchez tous les connecteurs à vis enfichables. Insérez les crochets situés sur le bord inférieur du capot avant dans les saillies du bord inférieur du capot arrière en plastique [**1**]. Assurez-vous que le logo BOSCH n'est pas à l'envers. Le bord supérieur du capot avant est maintenant aligné avec les fermetures encliquetables à deux points situées sur le bord supérieur du capot arrière [**2**] ; il peut alors être mis en place sans forcer.

Le processus de fermeture correspond donc au processus d'ouverture inversé.

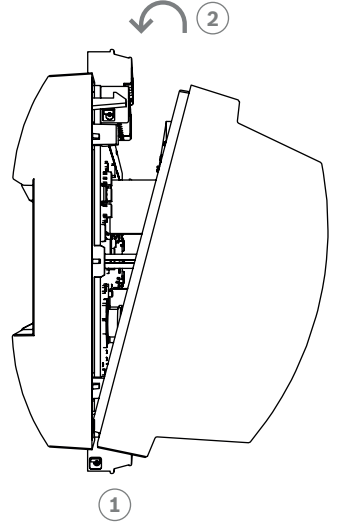

**Figure 4.4:** Fermeture du boîtier

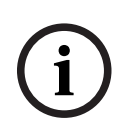

#### **Remarque!**

Risque d'endommagement de l'appareil !

Si une pression excessive est requise pour fermer le capot avant, ce dernier est probablement mal crocheté dans le capot arrière. Dans ce cas, le bouton de dialogue (Boîte de dialogue) situé sur le capot avant ne sera pas aligné et ne fonctionnera pas correctement.

## **4.5 Câblage**

<span id="page-17-0"></span>**Remarque!**

# **i**

#### Risque de dysfonctionnement

Les câbles utilisés dans le contrôleur ne sont pas sujets aux interférences électriques. Toutefois, vous devez veiller à ne pas acheminer les câbles à proximité de câbles et équipements de commutation fortement sollicités. Si cela est inévitable, croisez le câble aux angles droits tous les 1 à 2 m, afin de réduire les interférences.

### **4.5.1 Données de conducteur pour alimenter le contrôleur**

<span id="page-17-1"></span>En utilisant le calcul ci-dessous, vous pouvez déterminer le type de câble à utiliser. Si vous connectez l'alimentation et le contrôleur à l'aide du jeu de câbles fourni avec le boîtier, ce calcul n'est pas nécessaire.

Pour les distances inférieures à 25 m, utilisez les conducteurs  $AWG18$  (1 mm<sup>2</sup>). Pour les distances supérieures, installez une alimentation supplémentaire à proximité du contrôleur. Veuillez calculer la chute de tension en contrôlant les spécifications du conducteur pour les valeurs de résistance caractéristiques. La chute de tension ne doit pas dépasser 2 V. Exemple :

Longueur = 100 m

$$
U = 12V
$$
, I = 1A, maximum  $U_{prop} = 2V$ 

*i. e. RAWG*18 (*acc. specs*) = 
$$
6.385 \frac{\Omega}{1000 \, ft}
$$
 or  $20.948 \frac{\Omega}{km}$ 

$$
U_{Drop}=20.948\ \frac{\Omega}{km}\times0.1\ km\times1A=2.1V
$$

$$
U_{Drop} = 6.385 \frac{\Omega}{1000 ft} \times 328 ft \times 1A = 2.1 V
$$

Condition critique ! Installez l'alimentation plus près du contrôleur.

#### **Remarque!**

**i**

Ces spécifications s'appliquent à l'alimentation, aux lecteurs, aux sorties de relais et à l'interface d'extension.

Concernant les entrées, les valeurs de chute de tension spécifiques doivent être prises en compte. Reportez-vous à Connexion des dispositifs à entrée analogique.

### **4.6 Mise à la terre et blindage**

<span id="page-18-0"></span>Le principal point de mise à la terre au niveau du contrôleur est connecté à la broche 2 du connecteur d'alimentation - voir Schémas de connexion.

Il est recommandé de blinder tous les câbles transportant des signaux de faible niveau. Le contrôleur permet de créer un point de mise à la terre ou de blindage central en configurant simplement certains cavaliers. Configurez ces cavaliers uniquement si la mise à la terre ou le blindage n'est pas effectué(e) par d'autres moyens.

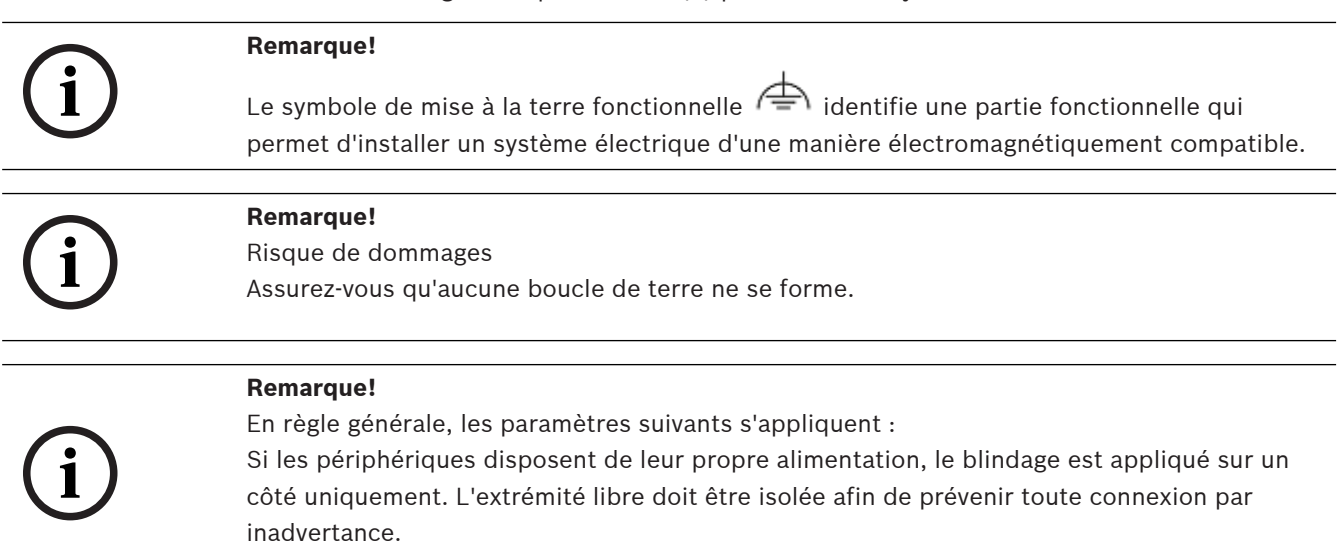

Si un périphérique est alimenté par un autre, le câble doit être blindé des deux côtés.

### **4.6.1 Mise à la terre pour l'interface hôte**

<span id="page-18-1"></span>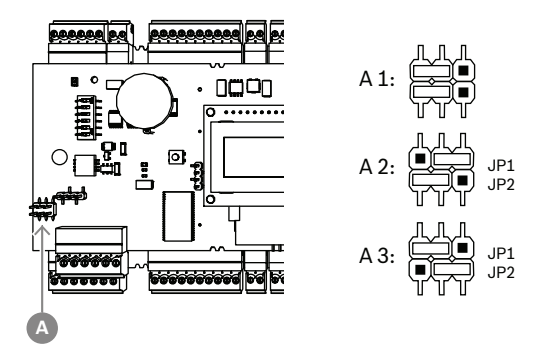

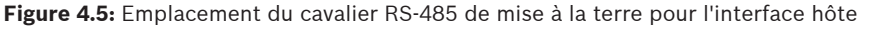

A1 Statut de livraison

La mise à la terre interne du contrôleur est toujours connectée à la mise à la terre de l'hôte RS485.

Les paramètres par défaut du cavalier A1 sont utilisés.

Le cavalier JP1 connecte la masse interne du contrôleur à la terre de l'interface hôte RS-485. Le cavalier JP2 gère la terre du signal.

Paramètres du cavalier JP1 :

Si le conducteur de mise à la terre et le blindage sur l'hôte ne sont pas connectés et :

si aucune ligne partagée n'existe, le cavalier JP1 est configuré (= A2)

– si une ligne partagée existe, le cavalier JP1est configuré pour le premier périphérique uniquement (= A2)

Paramètres du cavalier JP2 :

Si le conducteur de mise à la terre et le blindage sur l'hôte ne sont pas connectés et :

- si aucune ligne partagée n'existe, le cavalier JP2 est configuré (= A3)
- si une ligne partagée existe et que la masse du signal est connectée, le cavalier JP2 est configuré pour le premier périphérique uniquement (= A3)
- si une ligne partagée existe et que la masse du signal n'est pas connectée, le cavalier JP2 est configuré pour tous les périphériques (= A3)

#### **4.6.2 Mise à la terre pour interface d'extension**

<span id="page-19-0"></span>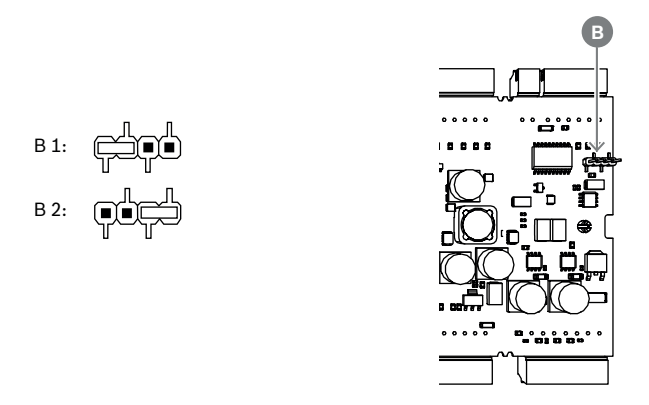

**Figure 4.6:** Emplacement de la face inférieure du cavalier de masse

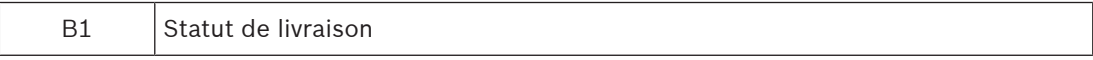

Le cavalier B connecte la terre interne du contrôleur à la terre RS-485 de l'interface esclave. Configurez uniquement le cavalier B (B2) si le contrôleur alimente tous les autres périphériques directement connectés à lui.

### **4.7 Connexion de l'alimentation au contrôleur**

<span id="page-20-0"></span>Connectez l'alimentation au connecteur à vis enfichable à 7 broches (POWER).

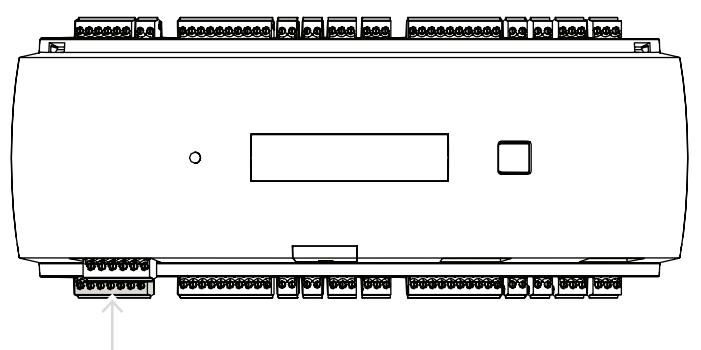

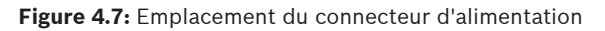

Connectez une alimentation externe (10 - 30 Vcc) pour le contrôleur à la broche 1 (positive) et à la broche 3 (0 V) du connecteur à vis enfichable.

Bosch recommande d'utiliser le bloc d'alimentation Bosch APS-PSU-60.

Cette alimentation peut également être utilisée en tant qu'alimentation sans coupure (UPS) lors de l'utilisation des batteries appropriées. Elle dispose également de sorties de relais pour surveiller les signaux d'alimentation correcte. Celles-ci peuvent être connectées aux :

- broches 4 et 7 pour l'alimentation AC correcte
- broches 5 et 7 pour alimentation Batterie correcte
- broches 6 et 7 pour l'alimentation DC correcte.

Si l'alimentation recommandée n'est pas utilisée, il est conseillé de court-circuiter ces broches.

#### **Remarque!**

Si vous utilisez une batterie, le bloc d'alimentation (PSU) vérifie l'état de la batterie toutes les 5 minutes.

Durant le test automatique, la sortie du bloc d'alimentation passe de l'alimentation secteur à l'alimentation par batterie. L'AMC est alors uniquement alimenté par la batterie.

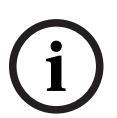

Assurez-vous que celle-ci est entretenue conformément aux conseils du fabricant afin de réduire le risque de perte d'alimentation sur le contrôleur AMC durant le test automatique. La durée de ce test est d'environ 1 seconde.

Le signal d'**alimentation secteur correcte** est désactivé durant le test automatique. Si aucune batterie n'est connectée, le PSU n'effectue aucun test automatique. En fonction du niveau de sécurité de votre bâtiment, il est recommandé de remplacer la batterie plus fréquemment (par exemple tous les 3 ans, afin de maintenir le système en bon état de fonctionnement).

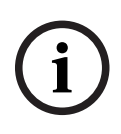

#### **Remarque!**

Les réseaux CA instables peuvent entraîner divers messages d'erreur sur le système hôte. Si cela se produit, l'AMC signale uniquement les pertes d'alimentation secteur d'une durée supérieure à 10 minutes. Cette durée n'est pas modifiable.

**i**

### **4.8 interface hôte Ethernet**

<span id="page-21-0"></span>Le contrôleur offre une interface de détection automatique Ethernet 10/100 Mbit/s pour connecter un réseau local ou un ordinateur hôte.

#### **Remarque!**

Utilisez un câble réseau CAT5 ou d'une version supérieure pour connecter le contrôleur au réseau.

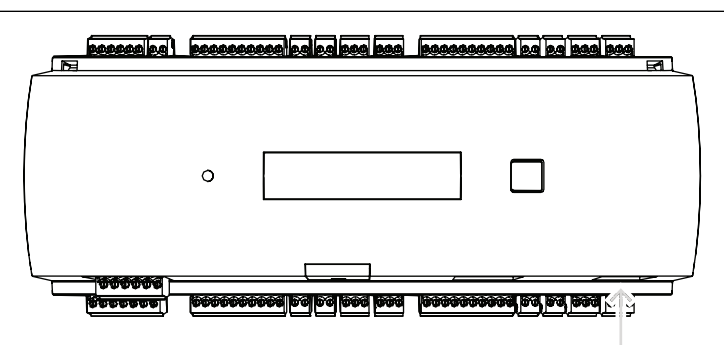

**Figure 4.8:** Emplacement de l'interface Ethernet

#### **Remarque!**

Dès lors qu'un nouveau contrôleur est connecté à un réseau via DHCP, il peut s'écouler un certain temps avant que le nouveau contrôleur ne soit reconnu par le serveur distant. Vous pouvez accélérer ce processus via une console de commandes, en exécutant la commande suivante : ipconfig /flushdns

Ainsi, le contrôleur est disponible immédiatement par son nom.

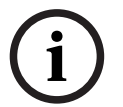

**i**

#### **Remarque!**

Si vous utilisez une connexion Ethernet, les commutateurs 1 et 5 du commutateur DIP doivent être réglés sur la position ON (= réglage d'usine) (voir la Figure 3.3, élément 1, *page 10*). Cela garantit également une communication correcte avec le Bosch Building Integration System (BIS) et le Bosch Access Management System (AMS).

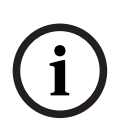

#### **Remarque!**

Chaque fois qu'un AMC est connecté à un nouveau commutateur, qu'il est mis sous tension ou qu'il détecte une nouvelle liaison réseau (par ex., en raison du redémarrage du commutateur ou du remplacement du câble), l'AMC annonce sa présence sur la liaison réseau.

### **4.9 interface hôte RS-485**

<span id="page-22-0"></span>L'interface RS-485 n'est pas prise en charge par :

- BIS 4.9.1 et versions ultérieures
- AMS 4.0 et versions ultérieures.

L'interface hôte RS-485 du contrôleur peut être configurée pour utiliser une connexion à 2 ou 4 fils. Jusqu'à huit contrôleurs peuvent être utilisés sur un bus hôte.

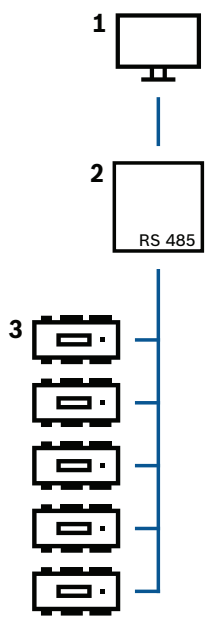

**Figure 4.9:** Configuration d'un système hôte RS-485

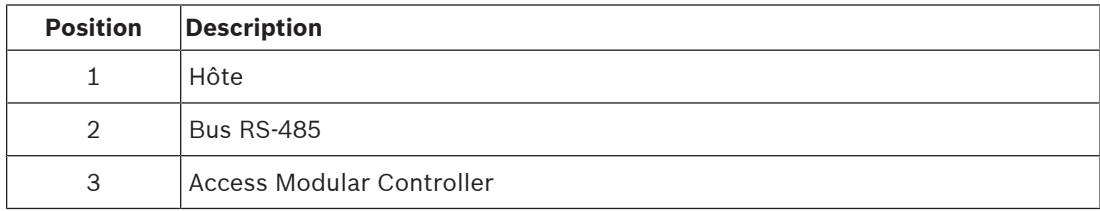

Les conditions suivantes s'appliquent pour un système de bus RS-485 :

- Un système de bus est constitué d'une ligne de bus et/ou d'une ou plusieurs branches.
- Les longueurs de câble supérieures à 100 m doivent être installées comme lignes de bus.
- Les branches sont des connexions à partir d'une ligne de bus.
- Les périphériques sont des contrôleurs connectés à l'ordinateur hôte.
- La longueur maximale de câble d'une ligne de bus ne doit pas dépasser 1 200 m.
- La longueur de câble des branches ne doit pas dépasser 100 m.

Pour utiliser le mode RS-485 sur le contrôleur, connectez les câbles de données au connecteur à vis enfichable de l'interface hôte RS-485.

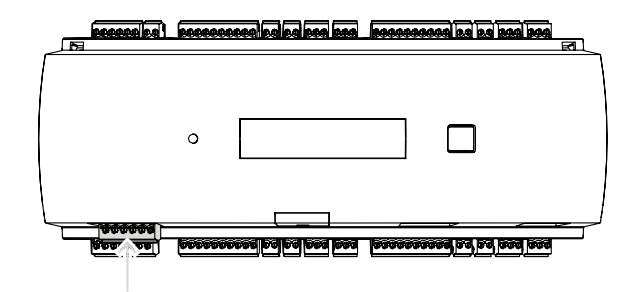

**Figure 4.10:** interface hôte RS-485

**4.9.1 Connexion bifilaire RS-485**

<span id="page-23-0"></span>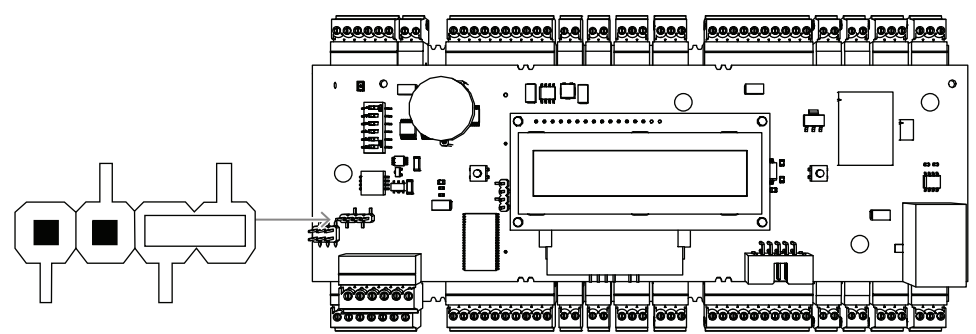

**Figure 4.11:** Réglage des cavaliers pour les connexions RS-485 à deux fils

### **4.9.2 Connexion à quatre fils RS-485**

<span id="page-23-1"></span>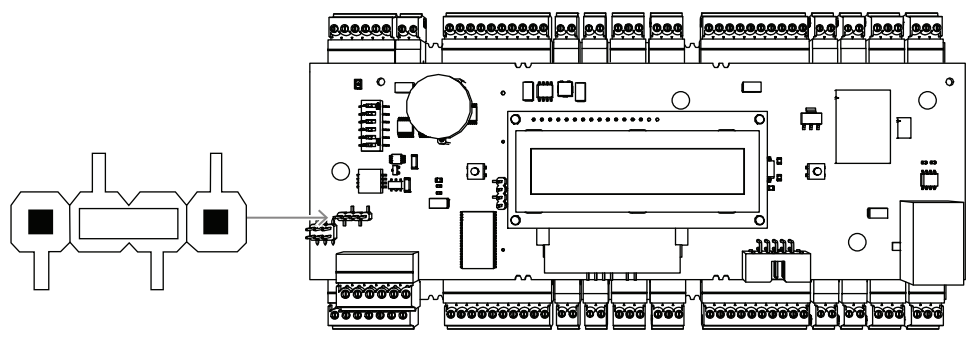

**Figure 4.12:** Paramètres pour une connexion RS-485 à quatre fils Sélectionnez l'adresse RS-485 du contrôleur AMC2 à l'aide du commutateur DIP.

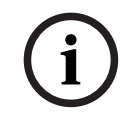

#### **Remarque!**

Si une connexion quatre fils est utilisée, l'interface doit être configurée comme liaison transversale.

### **4.9.3 Sélecteur DIP**

<span id="page-23-2"></span>Les commutateurs DIP servent à configurer les paramètres hôte.

Les quatre premiers commutateurs DIP de sélection des adresses définissent l'adresse RS-485 de l'AMC2 dans un système de bus RS-485.

Le **commutateur 5** sélectionne l'un des deux protocoles, SDEB et BPA, (conformément à la norme DIN6619).

Le **commutateur 6** définit la connexion au système hôte sur RS-485 ou sur l'interface spécifique au projet (PI).

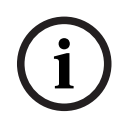

### **Remarque!**

Si vous utilisez une connexion Ethernet, configurez les **commutateurs 1** et **5** sur **ON (Activé)** (= état initial).

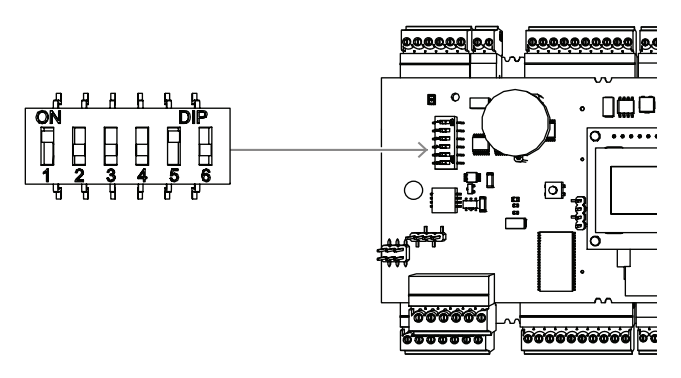

**Figure 4.13:** Emplacement du sélecteur pour les paramètres de l'hôte et l'état de la livraison

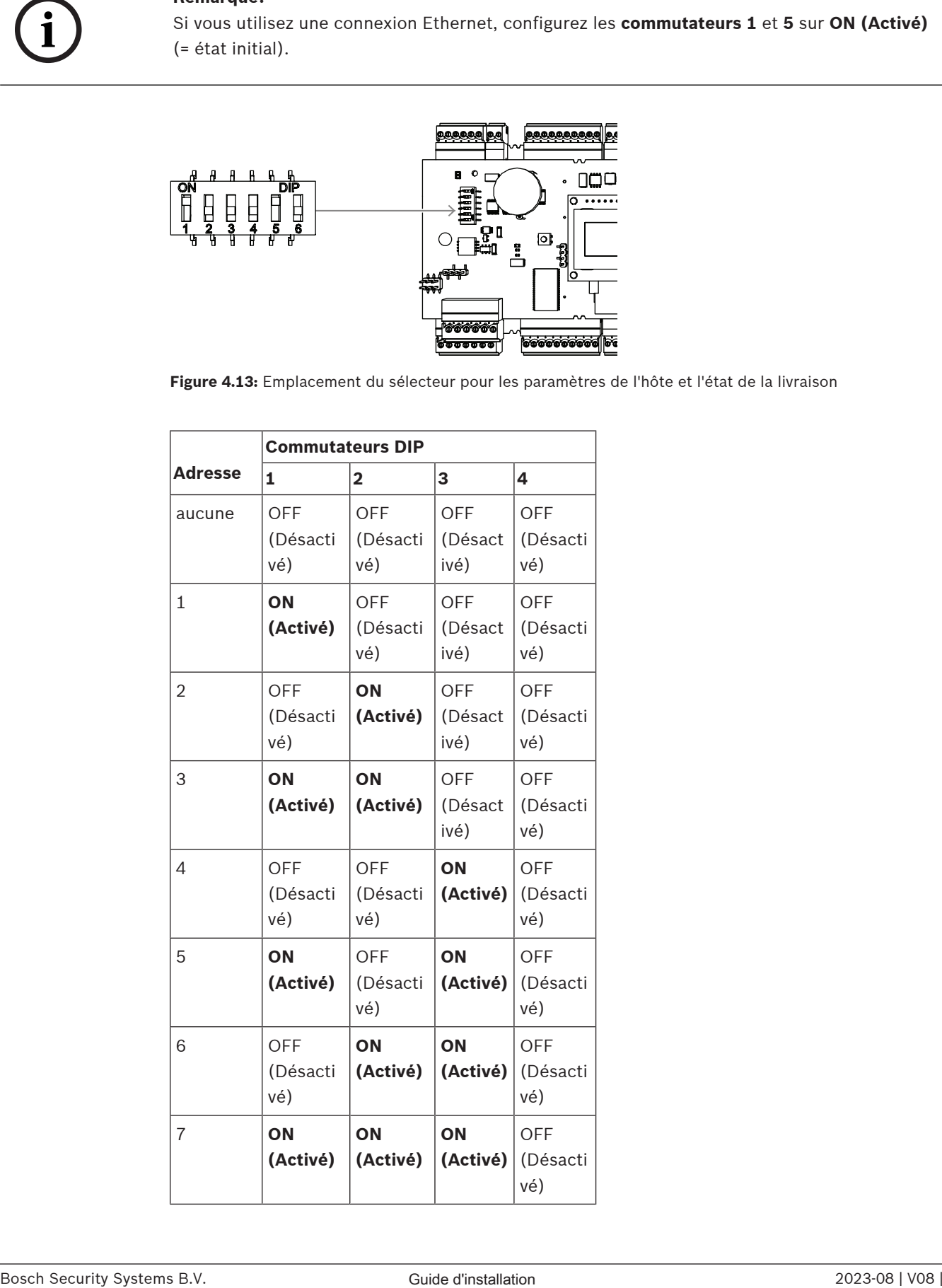

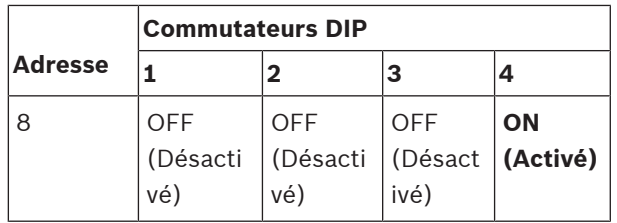

**Tableau 4.1:** Paramétrage de l'adresse via le commutateur DIP

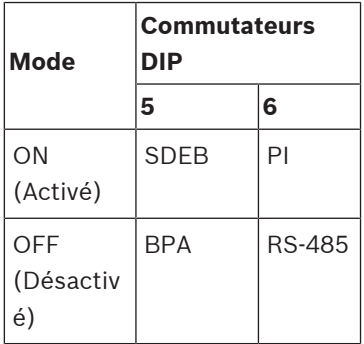

**Tableau 4.2:** Paramètres du protocole et de la connexion

#### **Paramètres de l'hôte**

#### **Instructions pour le commutateur DIP 5**

Configurez **SDEB** (= commutateur DIP **5** sur **ON (Activé)**) dans les cas suivants :

– Connexion hôte Ethernet

– Connexion hôte RS-485, à condition qu'un seul AMC2 soit connecté au bus. Configurez **BPA** (= commutateur DIP **5** sur **OFF (Désactivé)**) dans le cas d'une :

4 connexion hôte RS-485 avec plusieurs AMC2 par bus (huit au maximum).

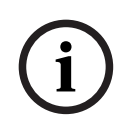

#### **Remarque!**

La modification du type de la connexion hôte requiert une réinitialisation de l'AMC2 - voir [Réinitialisation du logiciel, page 42](#page-41-0).

### **4.10 RS-485 pour les modules d'extension**

<span id="page-26-0"></span>Le bus du module d'extension RS485 étend l'AMC2 avec des modules d'E/S supplémentaires (AMC2-8IOE, AMC2-16IE, AMC2-16IOE).

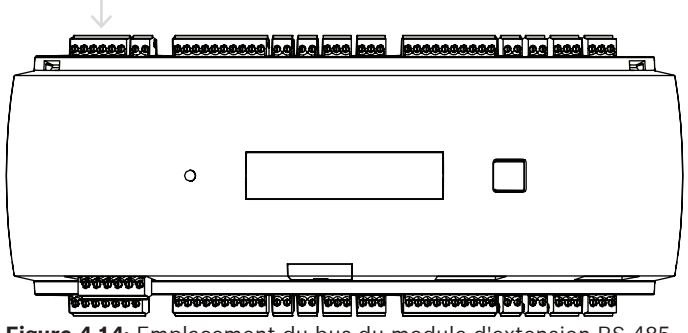

**Figure 4.14:** Emplacement du bus du module d'extension RS-485

Jusqu'à trois modules d'extension peuvent être connectés pour fournir des entrées et sorties supplémentaires, pour le contrôle des ascenseurs par exemple.

Pour plus d'informations sur les cartes d'extension, reportez-vous aux manuels d'installation correspondants.

Un schéma de connexion complet du module d'extension RS485 est présenté dans le chapitre Schémas de connexion.

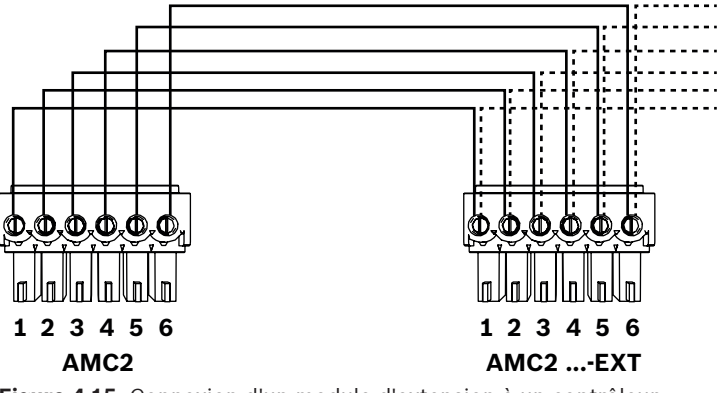

**Figure 4.15:** Connexion d'un module d'extension à un contrôleur

**i**

### **Remarque!**

L'adresse de la carte est définie à l'aide d'un commutateur situé en dessous de la carte (voir Configuration de l'équipement).

Les cartes d'extension se voient affecter les adresses 1 à 3.

### **4.11 Interface Wiegand pour lecteurs de cartes**

<span id="page-27-0"></span>L'AMC2 comporte quatre ports pour connecter un maximum de 4 lecteurs avec des interfaces Wiegand. Chaque interface est connectée à l'aide d'une vis enfichable à 10 broches (voir Schémas de connexion.

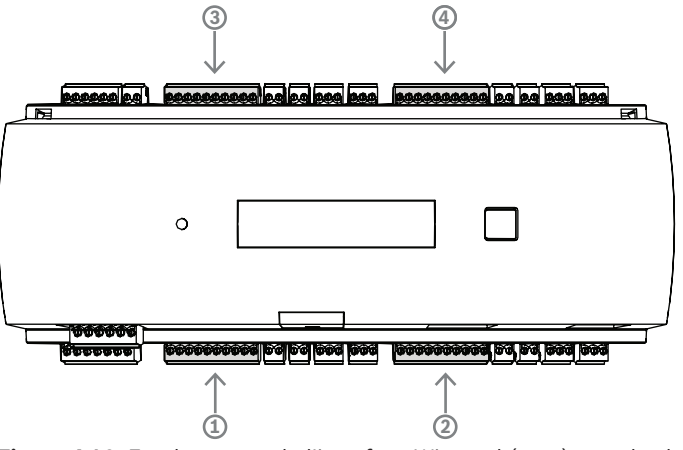

**Figure 4.16:** Emplacement de l'interface Wiegand (port) pour les lecteurs Ces interfaces sont des connexions point à point, et chacune d'elles ne peut prendre en charge qu'un seul lecteur avec une longueur de câble maximale de 90 m pour 24 AWG ou 150 m pour 22 AWG. Les lecteurs sont adressés en fonction de leur numéro d'interface respectif.

**i**

#### **Remarque!**

Lors du câblage des lecteurs, la perte de tension sur la ligne doit être prise en compte. La tension doit être maintenue conformément aux spécifications du lecteur.

Si ce n'est pas le cas, utilisez un câble de plus grande section ou une alimentation distincte avec le lecteur.

### **4.12 Connexion des sorties de relais**

<span id="page-28-0"></span>Pour faire fonctionner les verrous ou les systèmes d'alarme, l'AMC2 dispose de huit sorties de relais. Les sorties seront connectées aux connecteurs à vis enfichables à 3 broches S5, S6, S10, S11, S17, S18, S22 et S23 - voir le chapitre Schémas de connexion.

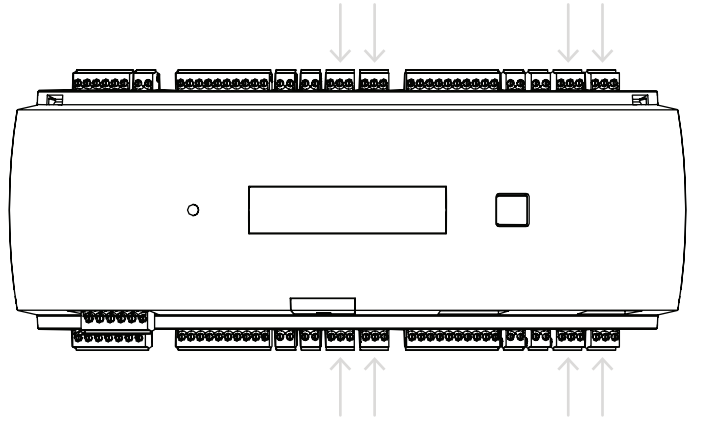

Figure 4.17: Emplacement des connecteurs de sorties de relais

Par défaut, les sorties relais sont connectées comme des contacts flottants (E1). Cependant, il est possible de connecter la tension interne 12/24 V de l'AMC2 à chaque sortie relais (E2) pour contrôler des consommateurs externes.

![](_page_28_Figure_7.jpeg)

**Figure 4.18:** Paramètres du mode relais

### **Remarque!**

Risque d'endommagement de l'appareil !

Pour éviter d'endommager les relais, respectez les spécifications suivantes :

- Le courant de commutation maximal est de 1,25 A.
- La tension de commutation maximale est de 30 Vcc.
- Seule une charge ohmique peut être connectée au relais.

- Les charges inductives doivent être court-circuitées à l'aide de diodes de reprise. Les diodes (1N4004) sont fournies avec chaque contrôleur.

- Si vous avez besoin d'une tension ou d'un courant plus élevé pour des applications spéciales, ou des aimants de maintien de porte électriques, vous devez utiliser des relais de couplage (par ex. Wieland flare move) sur les sorties.

- Notez que les relais de couplage doivent être sélectionnés en fonction de la tension d'alimentation (12 V, 24 V) du contrôleur.

![](_page_28_Picture_18.jpeg)

![](_page_29_Figure_2.jpeg)

**Figure 4.19:** Schéma des diodes de récupération

![](_page_29_Picture_153.jpeg)

# **i**

#### **Remarque!**

Lorsque vous utilisez la diode de récupération, assurez-vous de l'utiliser dans le sens inverse.

![](_page_29_Picture_154.jpeg)

**Figure 4.20:** Emplacement des cavaliers de sorties de relais (face inférieure)

![](_page_29_Picture_155.jpeg)

![](_page_29_Picture_11.jpeg)

#### **Remarque!**

Les emplacements des cavaliers 1 et 2 sont échangés en fonction des interfaces correspondantes.

### **4.13 Connexion des dispositifs à entrée analogique**

<span id="page-30-0"></span>L'AMC2 dispose de huit entrées analogiques, par exemple, pour des mécanismes de verrouillage sans potentiel ou pour déterminer si un verrou est fermé ou ouvert. Les entrées seront connectées aux connecteurs à vis enfichables à 2 broches : S3, S4, S8, S9, S15, S16, S20 et S21 - voir Schémas de connexion.

![](_page_30_Picture_4.jpeg)

#### **Remarque!**

Risque d'endommagement de l'appareil !

Ne connectez pas d'alimentation externe aux entrées de l'AMC2.

Lors de la connexion d'une sortie de relais à une entrée de l'AMC2, utilisez le mode sec avec un contact sans potentiel (voir [Connexion des sorties de relais, page 29](#page-28-0).

![](_page_30_Figure_9.jpeg)

**Figure 4.21:** Emplacement des connecteurs d'entrée analogique

L'AMC2 peut également détecter les conditions de câblage « court-circuit » et « interrompu », et déclencher une alarme si les périphériques appropriés sont connectés.

![](_page_30_Figure_12.jpeg)

![](_page_30_Figure_13.jpeg)

![](_page_30_Picture_175.jpeg)

- Porte ouverte :  $R_s + R_p$
- Porte fermée : Rs
- Fil ouvert :  $R_s + R_p = \infty$

- Court-circuit :  $R_s + R_p = 0$ 

Les valeurs de résistance peuvent varier et dépendent du système de verrouillage utilisé. Le progiciel d'extension inclut des résistances 2,2 kΩ, qui peuvent être utilisées pour remplacer les résistances  $R_s$  ou  $R_p$ .

Pour détecter les quatre états, la chute de tension dans le câble de connexion ne peut pas dépasser les valeurs spéciales. Le tableau suivant indique les valeurs maximales de la résistance de câble autorisée en fonction de la combinaison de résistances utilisée.

![](_page_31_Picture_332.jpeg)

**Tableau 4.3:** Valeurs maximales de résistance de câble par combinaison de résistances utilisée (en Ohm)

### **4.14 Protection contre les accès non autorisés**

<span id="page-32-0"></span>Afin de protéger l'AMC2 contre tout accès non autorisé et ainsi prévenir toute tentative de sabotage de données sensibles, l'AMC2 dispose d'une interface supplémentaire pour connecter des contacts d'autosurveillance externes. Cette interface est un connecteur à vis enfichable à 2 broches sans potentiel, portant l'estampille **T**. Lorsqu'il n'est pas utilisé, ce contact d'autosurveillance doit être court-circuité.

![](_page_32_Figure_4.jpeg)

**Figure 4.23:** Emplacement du contact de la protection contre les accès non autorisés

### **5 Fonctionnement**

### **5.1 Configuration de l'interface Ethernet**

<span id="page-33-1"></span><span id="page-33-0"></span>Pour configurer le contrôleur dans un environnement de réseau TCP/IP, utilisez l'outil IPConfig du système de contrôle d'accès. Cet outil est fourni avec le logiciel du système hôte de contrôle d'accès.

Consultez l'aide en ligne de l'outil IPConfig pour plus de détails sur la configuration du contrôleur.

Pour plus d'informations, consultez la documentation du système d'accès correspondant.

Pour vous assurer que le contrôleur peut communiquer avec le logiciel, suivez ces règles de nommage :

- Utilisez uniquement des caractères alphanumériques et le séparateur « » (moins/tiret).
- N'utilisez pas de caractères spéciaux ni d'espaces.
- **Le nom de réseau doit commencer par une lettre.**
- Les noms ne sont **pas** sensibles à la casse.

![](_page_33_Picture_12.jpeg)

#### **Remarque!**

L'AMC2 peut être renommé via l'outil IPConfig avec un nom ne comportant pas plus de 14 caractères. Le nom doit répondre aux exigences de NetBIOS.

### **6 Exigences UL**

<span id="page-34-0"></span>Avant d'installer le produit dans un système UL, lisez et suivez les exigences UL décrites cidessous.

Selon la gestion hôte, le système se compose des éléments suivants :

Access Professional Edition (APE) 3.4 ou 3.5 ou Building Integration System (BIS) - Access Engine (ACE) 4.5 ou AMS 2.0 ou 3.0 en tant que système de contrôle d'accès principal. Il s'agit d'un système de contrôle d'accès (UL 294 ALVY). Il se compose des dispositifs suivants - tous homologués UL 294 :

- Le nombre maximal de contrôleurs AMC2 varie en fonction du type de licence (AMC2-2WCF, version de téléchargement 00.49 ou supérieure, version de programme 37.xx).
- Chaque contrôleur peut être étendu avec un AMC2-4WE.
- Chaque contrôleur peut être étendu avec un à trois AMC2-8IOE, AMC2-16IOE ou AMC2-16IE quelle que soit la combinaison.
- Les boîtiers disponibles sont l'AMC2-UL01 (pour un appareil) ou l'AMC2-UL02 (pour deux appareils).
- Pour chaque boîtier, une alimentation Bosch APS-PSU-60 est nécessaire. Elle doit se trouver dans la même pièce que celle où se trouve l'appareil AMC2 connecté. La distance maximale recommandée entre le bloc d'alimentation et l'AMC2 est de 3 m.

![](_page_34_Picture_11.jpeg)

#### **Remarque!**

L'utilisation de l'alarme antivol, du matériel anti-panique et de la commande d'ascenseur n'a pas été évaluée par UL.

![](_page_34_Picture_14.jpeg)

#### **Remarque!**

Cette section s'applique aux versions du produit APC. Les versions des produits ADS n'ont pas été évaluées par UL.

Pour une conformité aux normes UL, utilisez uniquement les lecteurs au format Wiegand 26 bits homologués UL.

Les lecteurs de carte Bosch suivants ont été évalués par UL pour leur compatibilité avec le système de contrôle d'accès principal Bosch susmentionné :

- LECTUS secure 1000 WI
- LECTUS secure 4000 WI
- LECTUS secure 5000 WI
- LECTUS secure 9000 WI

**i**

### **6.1 Configuration requise**

### **6.1.1 Ordinateur**

#### <span id="page-35-1"></span><span id="page-35-0"></span>**Système hôte**

Pour des informations détaillées sur le système d'exploitation et le matériel nécessaires, veuillez vous reporter au manuel d'installation correspondant du système de gestion utilisé.

#### **Remarque!**

Les ordinateurs utilisés pour les installations UL doivent être homologués UL par l'Information Technology Equipment Group (ITE).

### **6.2 Descriptions des niveaux UL 294**

<span id="page-35-2"></span>Les niveaux UL 294 suivants s'appliquent :

- CONTRÔLE D'ACCÈS ATTAQUE DESTRUCTIVE NIVEAU I : produit de contrôle d'accès destiné, mais sans s'y limiter, à une zone contrôlée qui n'est pas tenue de satisfaire au test d'attaque destructive.
- CONTRÔLE D'ACCÈS LIGNE DE SÉCURITÉ NIVEAU I : produit de contrôle d'accès sans sécurité de ligne de communication.
- CONTRÔLE D'ACCÈS ENDURANCE NIVEAU IV : produit de contrôle d'accès devant fonctionner correctement à une tension et un courant nominaux pendant 100 000 cycles de fonctionnement prévu.
- CONTRÔLE D'ACCÈS ALIMENTATION DE SECOURS NIVEAU II : produit de contrôle d'accès pour les unités utilisant une alimentation APS-PSU-60 pour les modes 12 Vcc et 24 Vcc. Le niveau II fonctionne pendant 30 minutes.

### **6.3 Instructions d'installation**

<span id="page-35-3"></span>Ce système doit être installé à l'intérieur dans la zone protégée ou restreinte.

La configuration évaluée par UL exige l'application des restrictions suivantes :

- Un système de gestion d'hôte connecté pour configurer le contrôleur AMC2, gérer la base de données des utilisateurs de la carte, etc. Une fois la configuration effectuée, le contrôleur AMC2 doit être en mesure de fonctionner comme prévu, sans aucune connexion au système de gestion d'hôte. L'état d'alarme du système ne sera toutefois pas représenté.
- UL a évalué que la protection était définie par le logiciel de système d'accès en tant qu'équipement de surveillance supplémentaire.
- Le boîtier AMC2-UL01 ou AMC2-UL02 est nécessaire. Le contrôleur AMC2 et les périphériques d'extension doivent être installés dans l'un de ces boîtiers.
- Le contact d'autosurveillance du contrôleur AMC2 doit être connecté au contact d'autosurveillance du boîtier.
- Dans un boîtier : lors de l'utilisation d'un contrôleur AMC2 et d'une carte d'extension AMC2, si la carte d'extension AMC2 est fournie via l'interface d'extension, les contacts de panne CA, CC et BAT doivent être court-circuités.
- Les verrous de porte doivent être connectés en mode de sécurité intrinsèque (NFPA 101).
- Pour la connexion au système hôte, seul le port Ethernet (RJ45) doit être utilisé. **Les connexions hôte RS-232 et RS-485 ne peuvent pas être utilisées dans les installations UL.**
- La connexion esclave RS-485 ne peut être utilisée que pour se connecter à d'autres périphériques d'extension AMC2. Elle ne peut pas être utilisée pour se connecter à des lecteurs ou à d'autres accessoires.
- Toutes les unités doivent être alimentées par le bloc d'alimentation Bosch APS-PSU-60 pour les installations UL. L'alimentation doit se trouver dans la même pièce que celle où se trouve l'appareil AMC2 connecté. La distance maximale recommandée entre le bloc d'alimentation et l'AMC2 est de 3 m.
- Les méthodes de câblage doivent être conformes au National Electrical Code (ANSI/ NFPA70 - articles 725 et 800), aux codes locaux et à l'autorité compétente.
- Tous les dispositifs d'interconnexion et le câblage doivent être homologués UL et/ou reconnus par cet organisme.
- La taille minimale des câbles utilisés pour la connexion des appareils externes doit être d'au moins 26 AWG, en fonction de la consommation d'énergie électrique.
- Les produits ne sont pas destinés à être installés dans des espaces de traitement de l'air.
- Pour détecter les quatre états de la sortie, la chute de tension dans le câble de connexion ne peut pas dépasser les valeurs spéciales. Pour les installations UL, seules les résistances de fin de ligne RS = 2k2 et RP = 2k2 peuvent être utilisées.

La protection contre les transitoires de la ligne d'alimentation conforme à la norme relative aux suppresseurs de surtension transitoire, UL 1449, avec une valeur nominale maximale de 330 V, doit être utilisée en association avec le système de gestion hôte.

La protection contre les transitoires de ligne de signal conforme aux exigences de la norme relative aux dispositifs de protection des circuits de communication de données et d'alarme incendie, UL 497B, doit être utilisée avec une valeur nominale maximale de 50 V.

Les circuits de communication et les composants réseau connectés au réseau de télécommunications doivent être protégés par des dispositifs de protection secondaires pour circuits de communication. Ces dispositifs doivent être conformes à la norme relatives aux dispositifs de protection secondaires pour circuits de communication, UL 497A. Ils ne doivent être utilisés que du côté protégé du réseau de télécommunications.

L'équipement doit être installé dans un environnement à température contrôlée. Un environnement à température contrôlée est un environnement pouvant être maintenu à température oscillant entre 13 et 35 °C (55 - 95 °F) par le système HVAC. Une alimentation de secours de vingt-quatre heures doit être fournie pour le système HVAC. L'alimentation de secours du système HVAC peut être fournie par un unique générateur motorisé. Il n'est pas nécessaire d'utiliser une batterie de secours.

Pour une conformité aux normes UL, utilisez uniquement des lecteurs homologués UL.

![](_page_37_Figure_2.jpeg)

**Figure 6.1:** Exemple d'installations avec extensions

![](_page_37_Picture_142.jpeg)

**!** 

![](_page_38_Picture_137.jpeg)

#### **Attention!**

Risque d'interférence électrique.

Assurez-vous de garder les conducteurs de classe 2 et les conducteurs non limités en puissance strictement séparés.

- Evitez tout croisement des conducteurs des deux catégories.

<span id="page-38-0"></span>- Guidez les conducteurs des deux catégories à travers les différents orifices du boîtier.

### **6.4 Caractéristiques techniques étendues**

### **6.4.1 Extension RS-485**

<span id="page-38-1"></span>– Extension RS-485 : puissance de sortie nominale maximale de 2,5 A à 9 - 30 Vcc (la tension de sortie dépend de la tension d'entrée de la carte)

### **6.4.2 Consommation**

<span id="page-38-2"></span>![](_page_38_Picture_138.jpeg)

### **7 Dépannage**

<span id="page-39-0"></span>Si des problèmes surviennent, lisez le tableau ci-dessous. Procédez uniquement aux contrôles spécifiés dans le manuel d'installation. Tout réglage incorrect risque d'endommager l'appareil et le rétablissement du fonctionnement normal de l'unité impliquera d'importantes opérations de réparation par un technicien qualifié. Si vous n'êtes pas sûr du problème ou si le problème persiste, contactez le [Service après](#page-43-1) [vente, page 44](#page-43-1).

![](_page_39_Picture_268.jpeg)

![](_page_40_Picture_55.jpeg)

### **7.1 Réinitialisation du logiciel**

- <span id="page-41-0"></span>1. Insérez le tournevis fourni dans l'orifice jusqu'à ce qu'il atteigne le bouton de réinitialisation, comme indiqué dans la figure ci-dessous.
- 2. Appuyez sur le bouton de réinitialisation avec le tournevis.
- 3. Regardez l'écran LCD. Le mot **Reset (Réinitialiser)** y sera affiché.
- 4. Maintenez le bouton de réinitialisation enfoncé jusqu'à ce que l'écran LCD indique **Release to Reset (Relâcher pour réinitialiser)**.
- 5. Le contrôleur supprime son programme d'application, conservant uniquement son chargeur et son paramètre réseau.

Dès qu'il est de nouveau en ligne, le chargeur du contrôleur télécharge une copie actualisée du programme et de la configuration de l'application. Si le problème persiste, veuillez faire appel au service après-ventes.

![](_page_41_Figure_9.jpeg)

**Figure 7.1:** Bouton de réinitialisation

### **7.2 Réinitialisation de l'appareil aux paramètres d'usine**

- <span id="page-42-0"></span>1. S'il est connecté à Ethernet, déconnectez-le.
- 2. Ouvrez le boîtier supérieur du contrôleur comme décrit dans [Ouverture du boîtier, page](#page-15-0) [16](#page-15-0).
- 3. Réinitialisez le contrôleur comme décrit dans [Réinitialisation du logiciel, page 42](#page-41-0).
- 4. Réglez les six commutateurs DIP du sélecteur RS-485 sur ON (Activé) (voir la figure cidessous).
- 5. Appuyez sur le bouton de réinitialisation.
- 6. Une fois cette procédure terminée, n'oubliez pas de régler les commutateurs DIP sur votre position préférée (par défaut 1 et 5 sont sur ON [Activé]).

![](_page_42_Figure_10.jpeg)

**Figure 7.2:** Commutateurs DIP et état de livraison

- Le contrôleur possède maintenant la configuration réseau suivante :
- $DHCP = 1$
- IP = [affecté le serveur DHCP ou « 0.0.0.0 » si non disponible]
- Masque de sous-réseau = [affecté le serveur DHCP ou « 0.0.0.0 » si non disponible]
- Mot de passe = aucun mot de passe
	- Créez votre mot de passe dans les paramètres de configuration IP de l'AMC.

### **8 Service et réparation**

**Avertissement!**

<span id="page-43-0"></span>Le contrôleur bénéficie d'une garantie standard de 3 ans. Contactez votre revendeur pour acheter une extension de garantie.

![](_page_43_Picture_4.jpeg)

#### Risque d'électrocution !

Ouvrir ou retirer les capots peut vous exposer à des tensions dangereuses. Un choc électrique peut provoquer des blessures ou la mort. N'effectuez pas de tâches de dépannage vous-même. Toute opération de dépannage devra être confiée à un réparateur qualifié.

#### **Dommages nécessitant un dépannage**

Débranchez le contrôleur de l'alimentation principale AC ou DC et confiez sa réparation à du personnel qualifié dans les cas suivants :

- Détérioration du cordon ou de la fiche d'alimentation.
- Infiltration de liquide ou chute d'un objet dans le contrôleur.
- Exposition du contrôleur à l'eau et/ou à un temps humide (pluie, neige, etc.).
- Chute du contrôleur ou endommagement du boîtier.
- Dégradation notable des performances du contrôleur.

#### **Contrôle de sécurité**

Une fois les opérations de maintenance ou de réparation effectuées, demandez au technicien de procéder à un contrôle de sécurité afin de vérifier que le contrôleur est en parfait état de fonctionnement.

#### <span id="page-43-1"></span>**Service après vente**

Pour plus d'informations, visitez le site [www.boschsecurity.com/xc/en/support/](http://www.boschsecurity.com/xc/en/support/).

### **9 Mise au rebut**

#### <span id="page-44-0"></span>**Anciens équipements électriques et électroniques**

![](_page_44_Picture_4.jpeg)

Ce produit et/ou cette pile doivent être mis au rebut séparément du reste des ordures ménagères. Débarrassez-vous des équipements de ce type conformément à la législation et à la réglementation locales, afin de permettre leur réutilisation et/ou leur recyclage. Cela contribuera à préserver les ressources et à protéger la santé des personnes et l'environnement.

![](_page_44_Picture_6.jpeg)

Les piles sont soumises à des réglementations nationales spécifiques et ne doivent pas être jetées avec les ordures ménagères.

#### **Sécurité des données**

Selon le Règlement général sur la protection des données (RGPD), les entreprises sont tenues de supprimer ou de détruire correctement les supports de données contenant des données personnelles s'ils ne sont plus nécessaires.

Dans la mesure où les contrôleurs d'accès et les lecteurs peuvent contenir des informations sensibles, ceux-ci doivent être traités et éliminés comme des supports de données après utilisation.

Le contrôleur utilise une carte CF comme support de stockage. Lors de la mise au rebut du contrôleu, assurez-vous que la carte CF ou l'intégralité du contrôleur est détruite ou mise au rebut conformément à l'ordonnance locale sur la protection des données.

### **10 Caractéristiques techniques**

#### <span id="page-45-0"></span>**Mécanique**

![](_page_45_Picture_211.jpeg)

#### **Caractéristiques du système**

![](_page_45_Picture_212.jpeg)

#### **Caractéristiques environnementales**

![](_page_45_Picture_213.jpeg)

![](_page_46_Picture_224.jpeg)

#### **Remarque!**

La chute de tension de l'alimentation au contrôleur affecte les interfaces du contrôleur. La chute totale ne doit pas dépasser 2V.

**i**

**i**

#### **Remarque!**

Pour déterminer l'impact environnemental d'une installation, prenez en compte les valeurs les plus extrêmes de tous les périphériques participants.

**i**

#### **Remarque!**

Pour déterminer la vulbérabilité d'une installation, prenez en compte les valeurs les plus restrictives de tous les périphériques participants.

#### **Access Modular Controller Series**

![](_page_46_Picture_225.jpeg)

X : Le contenu d'une telle substance dangereuse dans un certain matériau homogène est supérieur à la limite définie dans GB/T 26572

### **11 Annexes**

**11.1 Schémas de connexion**

<span id="page-47-1"></span><span id="page-47-0"></span>![](_page_47_Figure_4.jpeg)

**Figure 11.1:** Connecteurs sur la carte PCB supérieure

L'interface RS-485 n'est pas prise en charge par :

- BIS 4.9.1 et versions ultérieures
- AMS 4.0 et versions ultérieures.

![](_page_47_Picture_188.jpeg)

**Tableau 11.4:** Hôte RS-485 sur la carte PCB supérieure

![](_page_47_Picture_189.jpeg)

**Tableau 11.5:** Prise réseau Ethernet (RJ45)

 $\overline{\phantom{a}}$ 

![](_page_48_Figure_2.jpeg)

**Figure 11.2:** Schéma d'interconnexion de l'interface spécifique au projet

![](_page_48_Figure_4.jpeg)

**Figure 11.3:** Borniers de l'AMC2-4W

![](_page_49_Picture_204.jpeg)

**Tableau 11.6:** Alimentation

![](_page_49_Picture_205.jpeg)

**Tableau 11.7:** Interface Wiegand AMC

![](_page_49_Picture_6.jpeg)

**Remarque!**

Pour les paramètres du lecteur, reportez-vous au manuel du lecteur correspondant.

![](_page_49_Picture_206.jpeg)

**Tableau 11.8:** Entrée analogique

![](_page_49_Picture_207.jpeg)

**Tableau 11.9:** Sortie de relais

![](_page_50_Picture_215.jpeg)

**Tableau 11.10:** Interface hôte / extension

![](_page_50_Picture_216.jpeg)

<span id="page-50-0"></span>**Tableau 11.11:** Contact d'autosurveillance externe

### **11.2 Affichage de l'état**

### **11.2.1 Chargeur de démarrage V00.49**

<span id="page-50-1"></span>![](_page_50_Picture_217.jpeg)

![](_page_51_Picture_223.jpeg)

### **11.2.2 Firmware jusqu'à 6x.45, 37.60**

<span id="page-51-0"></span>![](_page_51_Picture_224.jpeg)

![](_page_52_Picture_230.jpeg)

### **11.2.3 Firrmware xx.61, 37.71**

<span id="page-52-0"></span>![](_page_52_Picture_231.jpeg)

![](_page_53_Picture_221.jpeg)

### **11.2.4 Firmware xx.62, 37.72**

<span id="page-53-0"></span>Ce firmware prend en charge DTLS. Pour plus de détails sur la définition du mot de passe de communication de dispositif requis, reportez-vous au manuel de configuration du système hôte.

- Si un tout nouvel AMC est connecté à un système hôte prenant en charge DTLS, l'AMC sera configuré avec DHCP activé et son adresse IP sera définie sur une adresse IP linklocal spécifique au dispositif dans la plage d'adressage 169.254.0.0/16.
- Si le réseau fonctionne avec un serveur DHCP, l'AMC obtiendra automatiquement sa configuration réseau à partir du serveur DHCP.
- Si le réseau fonctionne sans serveur DHCP, l'adresse link-local restera active jusqu'à ce qu'elle soit configurée autrement via l'outil AMCIPConfig.

![](_page_53_Picture_222.jpeg)

![](_page_54_Picture_241.jpeg)

# **Assistance**

Accédez à nos **services d'assistance** à l'adresse [www.boschsecurity.com/xc/en/support/](http://www.boschsecurity.com/xc/en/support/). Bosch Security and Safety Systems propose une assistance dans les domaines suivants :

- [Applications & Outils](https://www.boschsecurity.com/xc/en/support/apps-and-tools/)
	- **[Building Information Modeling](https://www.boschsecurity.com/xc/en/support/bim/)**
- [Garantie](https://www.boschsecurity.com/xc/en/support/warranty/)
- [Dépannage](https://www.boschsecurity.com/xc/en/support/trouble-shooting/)
- [Réparation & Échange](https://www.boschsecurity.com/xc/en/support/repair-and-exchange/)
- [Sécurité des produits](https://www.boschsecurity.com/xc/en/support/product-security/)

### **Bosch Building Technologies Academy**

Visitez le site Web Bosch Building Technologies Academy et accédez à des **cours de formation, des didacticiels vidéo** et des **documents** : [www.boschsecurity.com/xc/en/support/](http://www.boschsecurity.com/xc/en/support/training/) [training/](http://www.boschsecurity.com/xc/en/support/training/)

**Bosch Building Technologies B.V.** Torenallee 49 5617 BA Eindhoven Pays-Bas **www.boschsecurity.com** © Bosch Security Systems B.V., 2023